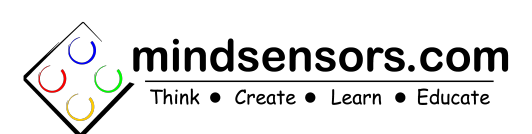

**http://www.mindsensors.com/pages/301**

# **What is SD540B ?**

SD540B is a smart motor controller to control high current DC motors with roboRIO. There are several variants of SD540B, as follows: SD540Bx1 SD540Bx2 (bank of 2 model) SD540Bx4 (bank of 4 model) Unless specifically mentioned, the information from this guide applies to all models.

# **Connections and Placement**

SD540B can be connected to roboRIO's PWM outputs to control any DC motor.

One CIM or any high power motor can be connected to SD540B through the screw in terminals.

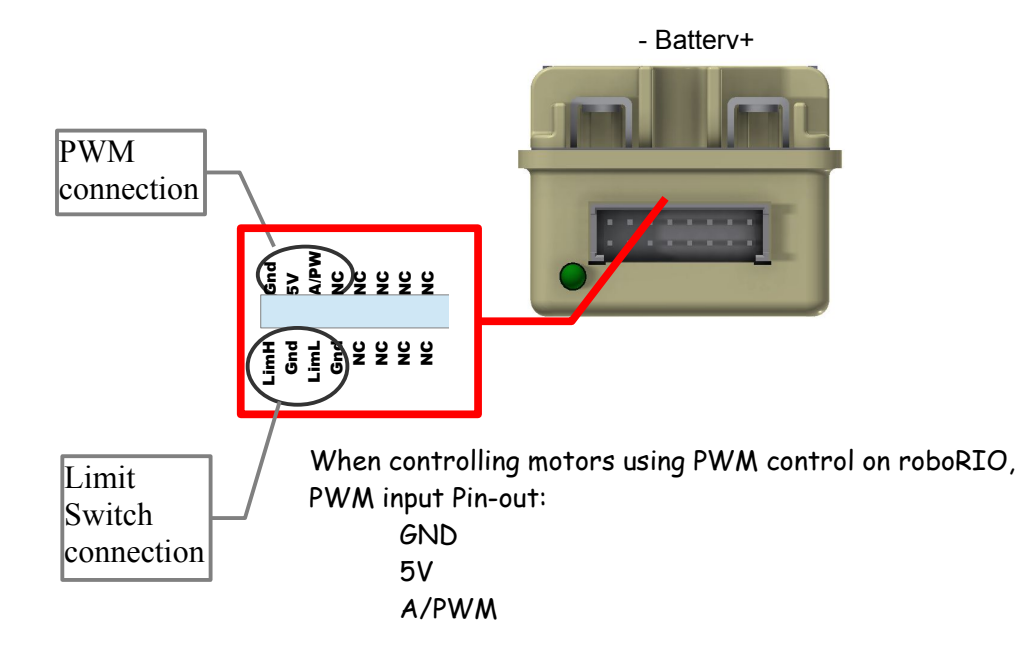

Input power should be connected to the power screw-in terminals of the device.

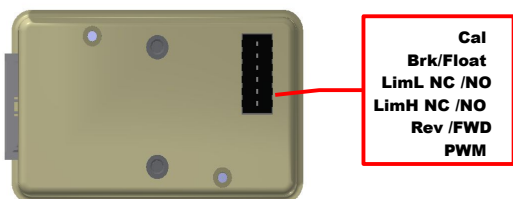

# **Mounting SD540B on your Robot**

There are screw holes on the on the bottom side of your SD540B.

Recommended screws:

Thread size: 6-32

Length: 1/4" (for 1/8" substrate, adjust your screw length based on your substrate thickness)

Hole spacing: 1" (for single unit)

2 1/2" (for bank of 2 model)

5 1/2" (for bank of 4 model)

## **DIP Switches**

#### **Configure Switch option**

There are six dip switches at the bottom of Device. You can use these to quickly change the behavior of SD540B to tune your robot design. REV switch can change the direction of the motor rotation and role of High and Low limit switches.

**LimH NC/NO and LimL NC/NO** can change the behavior of Limit switch from Normally open to Normally Close.

**Brake /Float** can brake or float the motor in pwm dead band or in case loss of pwm signal.

**Calibrate** switch can be used to calibrate the pwm signal.

This switch is also used for firmware upgrade – read more about it here: [http://www.mindsensors.com/blog/how-to/how-to-upgrade](http://www.mindsensors.com/blog/how-to/how-to-upgrade-firmware-of-sd540-motor-controller-for-frc)[firmware-of-sd540-motor-controller-for-frc](http://www.mindsensors.com/blog/how-to/how-to-upgrade-firmware-of-sd540-motor-controller-for-frc)

#### **PWM Calibration**

The SD540B is calibrated at factory for roboRIO signals, so if you are using it with roboRIO, you don't need to calibrate it.

If you plan to use it with a different controller, please write to us for calibration instructions at: support@mindsensors.com.

#### **LED Indicator**

There are three LED indicators on Device. Power LED will turn Red when power is connected. Motor LED is Red in forward direction, Green in Reverse Direction. PWM signal LED will be Red if no valid pwm signal is detected, however, it will turn Green as soon as valid signal is detected.

# **Supplying power to your SD540B**

The SD540B has a two screw-in lug connections on one side marked with battery symbol. Connect your 12V battery to these connectors.

Ж

#### **NOTE**

SD540B is rated for external power supply of 9.2V min to 18V DC max. Do not exceed 18 volts DC. While connecting external battery, ensure correct polarity.

### **Current Characteristics**

Average current delivered to motor is 60Amp. However Peak current for 2sec duration can be as high as 100Amp.

## **Programming for SD540B**

SD540B uses PWM signal to operate motors, any library that provides PWM API will work with SD540B.

# **PWM Characteristics**

#### **PWM Signal requirement**

PWM pulse of 1000uS to 2000us with center at 1500us is valid pulse for the device.

#### **PWM Current Requirements**

PWM input Signal should be 5V 2mA

# **Output Characteristics**

**Output Voltage**

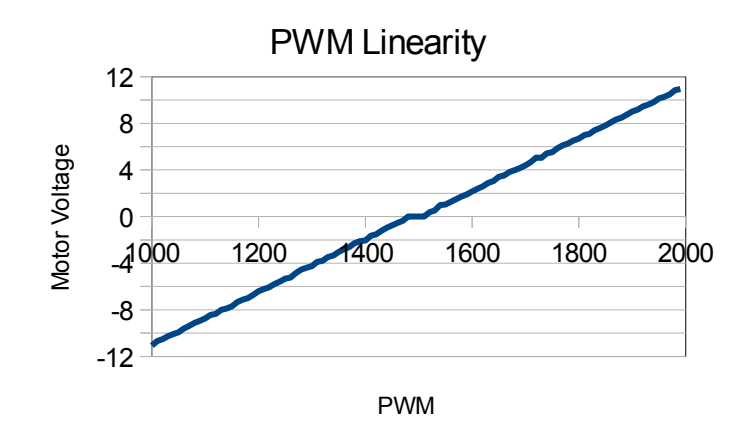

Voltage delivered to motor is linear with the PWM duty cycle. Dead band around 1500us is around 4 % of the total PWM span.

**Output switching frequency** 15.6 kHz